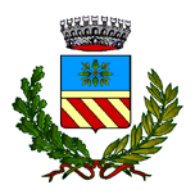

## **C O M U N E D I S O R T I N O**

**www.comune.sortino.sr.it**

## **PAGAMENTI INFORMATICI VERSO LA PUBBLICA AMMINISTRAZIONE**

**PagoPAéunsistemadipagamentielettronici realizzato per rendere più semplice, sicuro e trasparente qualsiasi pagamento verso la PubblicaAmministrazione.**

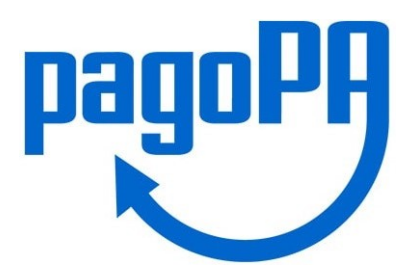

## **COME SI PAGA?**

Esistono due tipologie di pagamento: **SPONTANEO o PREDETERMINATO** Alcuni servizi possono essere pagati **SOLO** a seguito di **AVVISO PREDETERMINATO** e **NON spontaneamente**.

## **SPONTANEO** Vai sul sito del Comune di Sortino *www.comune.sortino.sr.it* clicca sul portale "Pagamenti Online PagoPA", o sulla nostra App nella sezione Utilità. Seleziona il pagamento **SPONTANEO** e scegli il tipo di servizio che vuoi pagare. Inserisci i dati richiesti e procedi al pagamento **on-line** oppure stampa l'avviso e pagalo presso: Tabaccherie, Banche o Poste. **PREDETERMINATO** Se hai ricevuto un avviso di pagamento PagoPA, emesso dal Comune di Sortino, o devi pagare un servizio predeterminato (es. retta asilo nido comunale), puoi effettuare il pagamento **on-line** su *www.comune.sortino.sr.it* cliccando sul portale "Pagamenti Online PagoPA", o sulla nostra App nella sezione Utilità. Entrando con SPID o CIE, è possibile selezionare il pagamento **PREDETERMINATO** dall'elenco delle pratiche associate. In alternativa, è possibile inserire il codice **IUV** che si trova all'interno del'avviso di pagamento. In automatico verrà caricata la posizione di debito e si potrà pagare **on-line** tramite: - Carta di credito, debito o prepagata; - Bonifico bancario online con MyBank; - Paypal, SatispayeBancomatPay. Inoltre è possibile stampare l'avviso e pagarlo presso Tabaccherie, Banche o Poste.

*L'Assessore alla Transizione al Digitale Dott. Giuseppe Messina*